# **CANMAX CM880**

Uživatelská příručka

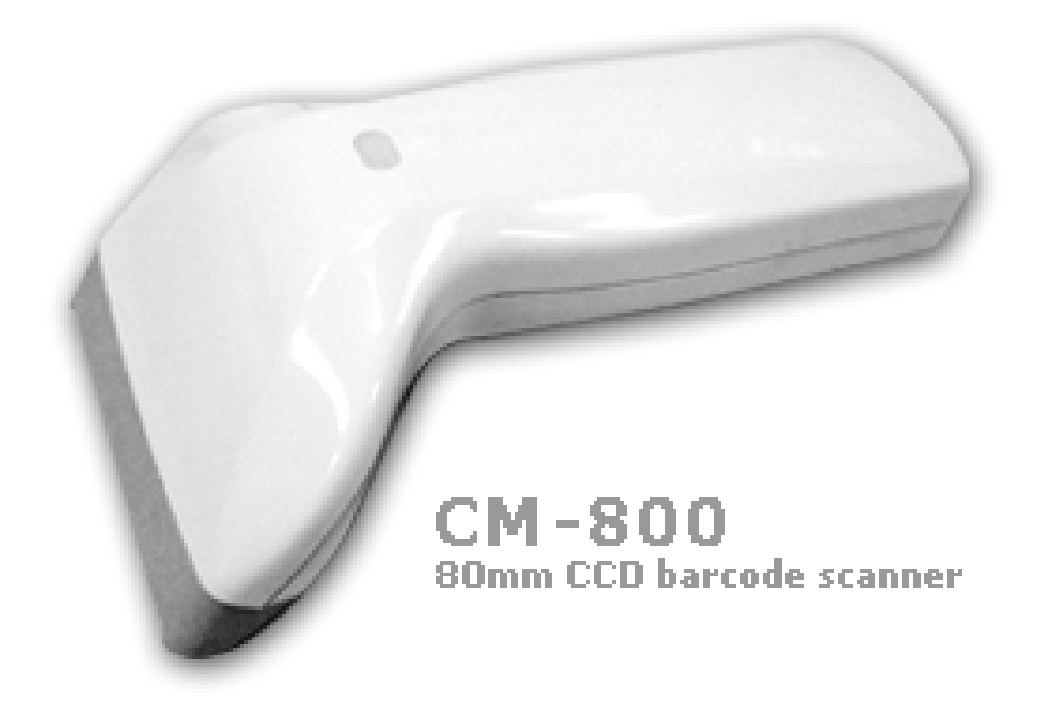

# **1. Instalace**

Nejprve se ujistěte , že zařízení, ke kterému snímač připojujeme je vypnuté. Dále prověřte, že konektor na kabelu snímače odpovídá konektoru v zařízení ke kterému chceme snímač připojit

Po připojení snímače a zapnutí zařízení snímač zahraje melodii a LED dioda na horní straně snímače se rozsvítí jako indikace zapnutí snímače. Po stisku tlačítka se rozsvítí LED diody snímacího paprsku. Nyní můžeme pomocí čárových kódů snímač nastavit pro optimální použití.

# **2. Doporučené kroky**

Po provedení všech potřebných nastavení jsou sejmutím čárového kódu **EXIT** nastavení uložena ve stálé paměti snímače.

Postup nastavení:

- 1) Nastavte správné rozhraní snímače (strana 9)
- 2) Nastavte protokol rozhraní, tak aby vyhovoval nastavení zařízení
- 3) Nastavte řízení snímače a specifická nastavení , jako je režim snímání, přenos ID nebo jména čárového kódu (strana 16)
- 4) Nastavte podporované symbologie čárového kódu , případně minimální a maximální délku snímaného kódu.
- 5) Nastavte formát výstupního řetězce, jako jsou záhlaví , zápatí, prefixy a sufixy , tak aby formát vyhovoval požadavkům použité aplikace.

# **3. Poznámky**

### **Numeric Key Position**

Dostupné pouze u emulace klávesnice , v tomto případě jsou numerické znaky interpretovány tak, jako kdyby byly zadávány na numerickém bloku klávesnice se zapnutým NumLock (použít v českém národním prostředí)

## **Function Key Emulation**

Dostupné pouze u emulace klávesnice, v tomto případě se ASCII kódy 01 – 1F používané v RS232 komunikaci převádějí ve výstupním řetězci na funkční klávesy podle tabulky v příloze. Konverze se týká i případného záhlaví a zápatí zprávy

### **Keyboard Simulation**

Dostupné pouze u emulace klávesnice. Při zapnutí počítač kontroluje připojení klávesnice. Pokud je na snímači aktivována tato funkce , snímač hlásí do počítače přítomnost klávesnice , i když klávesnice není fyzicky připojena

# **Caps Lock**

Dostupné pouze u emulace klávesnice. Emuluje stisk klávesy CapsLock na klávesnici počítače.

### **Case Conversion**

Všechny znaky výstupního řetězce jsou převáděny buď na malá nebo velká písmena podle nastavení.

### **Inter-Char Delay**

Nastavuje zpoždění mezi přenosem jednotlivých znaků řetězce. Hodnotu lze nastavit mezi 0-99 ms. tak, aby odpovídala možnostem připojeného počítače nebo terminálu

## **Transmit Delay**

Nastavuje zpoždění mezi přenosem jednotlivých čárových kódů.

#### **Response Delay**

Při sériové komunikaci nastavuje zpoždění , po kterém snímač nahlásí chybu , pokud nedostane odezvu od připojeného zařízení. V tomto případě generuje snímač 5 varovných pípnutí

#### **Code-39 Emulation**

Při tomto nastavení převádí snímač sejmuté čárové kódy do reprezentace kódu 39 pro světelné pero

## **Power-on Auto Trigger**

Snímací paprsek se automaticky rozsvítí po zapnutí snímače

#### **Field Control**

Při aktivaci může snímač sejmout několik čárových kódů do jednoho výstupního řetězce. Čárové kódy musí mít shodnou orientaci , ale mohou být různých typů

## **Double Confirm**

Tato volba závisí na kvalitě čárového kódu a rychlosti čtení. Pokud je povolena čárový kód se čte několikrát a na výstup je přenesen pouze pokud výsledky opakovaných čtení jsou shodné

#### **Code Name Transmission**

Do výstupního řetězce se přenáší jméno symbologie čárového kódu

#### **Code ID position**

Udává pozici označení čárového kódu. Může být umístěna před nebo za obsahem čárového kódu. Standardně je ID kódu umístěno před obsahem čárového kódu

# **Code Length Transmission**

Délka čárového kódu může být přenesena před obsahem čárového kódu. Přenáší se jako dvoumístné číslo

#### **Doble Confirm Times**

Tato možnost nastavuje počet opakování pro vlastnost Double Confirm. Čím větší číslo je nastaveno, tím větší je přesnost čtení a menší rychlost čtení

#### **Min/Max Code length**

Nastavení minimální a maximální délky čárového kódu v rozsahu 1-48 znaků. Platí pouze pro symbologie, které připouštějí variabilní délku kódu

#### **Expansion**

Tato funkce je povolena pouze pro kódy UPC-E a EAN-8. Pokud je povolena , výstupní kód je doplněn zleva nulami na délku 13 znaků

#### **Preamble/Postamble**

Výstupní řetězec může být doplněn dvouznakovým záhlavím a zápatím

# **Prefix/Suffix**

Výstupní řetězec může být doplněn až 15ti znakovým prefixem nebo sufixem.

# **Formát výstupu**

**[Preamble][Prefix]Data[Sufix][Postamble]** 

*Nastavovací kódy a přílohu hledejte v originální příručce ke snímači*